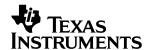

## DAC7571, DAC6571, DAC5571, DAC7574, DAC6574, DAC5574, and DAC8571 Evaluation Module

## User's Guide

February 2004 Data Acquisition

#### **Preface**

## **Read This First**

#### About This Manual

This user's guide describes the DAC7574, DAC6574, DAC5574, DAC7571, DAC6571, DAC6571, and DAC8571 evaluation module. It covers the operating procedures and characteristics of the EVM board along with the devices that it supports.

#### How to Use This Manual

This document contains the following chapters:

Chapter 1 – EVM Overview

Chapter 2 – PCB Design and Performance

Chapter 3 – EVM Operation

#### Information About Cautions and Warnings

This book may contain cautions and warnings.

This is an example of a caution statement.

A caution statement describes a situation that could potentially damage your software or equipment.

This is an example of a warning statement.

A warning statement describes a situation that could potentially cause harm to <u>you</u>.

The information in a caution or a warning is provided for your protection. Please read each caution and warning carefully.

#### Related Documentation From Texas Instruments

To obtain a copy of any of the following TI documents, call the Texas Instruments Literature Response Center at (800) 477–8924 or the Product Information Center (PIC) at (972) 644–5580. When ordering, identify this manual by its title and literature number. Updated documents can also be obtained through our website at *www.ti.com*.

| Data Sheets: | Literature Number: |
|--------------|--------------------|
| DAC7574      | SLAS375            |
| DAC6574      | SLAS408            |
| DAC5574      | SLAS407            |
| DAC7571      | SLAS374            |
| DAC6571      | SLAS406            |
| DAC5571      | SLAS405            |
| DAC8571      | SLAS373A           |
| REF02        | SBVS-003A          |
| OPA627       | PDS-998H           |

#### Questions about this or other Data Converter EVMs?

If you have questions about this or other Texas Instruments Data Converter evaluation modules, feel free to e-mail the Data Converter Application Team at <a href="mailto:datacnvapps@list.ti.com">datacnvapps@list.ti.com</a> Include in the subject heading the product you have questions or concerns with.

#### FCC Warning

This equipment is intended for use in a laboratory test environment only. It generates, uses, and can radiate radio frequency energy and has not been tested for compliance with the limits of computing devices pursuant to subpart J of part 15 of FCC rules, which are designed to provide reasonable protection against radio frequency interference. Operation of this equipment in other environments may cause interference with radio communications, in which case the user at his own expense will be required to take whatever measures may be required to correct this interference.

#### **Trademarks**

I<sup>2</sup>C is a trademark of Phillips Corporation.

## **Contents**

| 1 | EVM | Overview                                        | 1-1 |
|---|-----|-------------------------------------------------|-----|
| - | 1.1 | Features                                        |     |
|   | 1.2 | Power Requirements                              |     |
|   |     | 1.2.1 Supply Voltage                            |     |
|   |     | 1.2.2 Reference Voltage                         |     |
|   | 1.3 | EVM Basic Functions                             |     |
| 2 | РСВ | Design and Performance                          | 2-1 |
|   | 2.1 | PCB Layout                                      |     |
|   | 2.2 | EVM Performance                                 |     |
|   | 2.3 | Bill of Materials                               |     |
| 3 | EVM | Operation                                       | 3-1 |
| _ | 3.1 | Factory Default Setting                         |     |
|   | 3.2 | Host Processor Interface                        |     |
|   | 3.3 | EVM Stacking                                    |     |
|   | 3.4 | The Output Op Amp                               |     |
|   |     | 3.4.1 Unity Gain Output (Default Configuration) |     |
|   |     | 3.4.2 Output Gain of Two                        |     |
|   | 3.5 | Jumper Setting                                  |     |
|   | 3.6 | Schematic                                       |     |

## **Figures**

| 1-1  | EVM Block Diagram                                        |      |
|------|----------------------------------------------------------|------|
| 2-1  | Top Silkscreen                                           |      |
| 2-2  | Layer 1 (Top Signal Plane)                               |      |
| 2-3  | Layer 2 (Ground Plane)                                   |      |
| 2-4  | Layer 3 (Power Plane)                                    |      |
| 2-5  | Layer 4 (Bottom Signal Plane)                            |      |
| 2-6  | Bottom Silkscreen                                        | 2-4  |
| 2-7  | Drill Drawing                                            |      |
| 2-8  | DAC7574EVM Test Parameters and Results                   |      |
| 2-9  | INL and DNL Characterization Graph of DAC7574 Channel A  | 2-7  |
| 2-10 | INL and DNL Charactaerization Graph of DAC7574 Channel B | 2-8  |
| 2-11 | INL and DNL Characterization Graph of DAC7574 Channel C  |      |
| 2-12 | INL and DNL Characterization Graph of DAC7574 Channel D  | 2-10 |
| 2-13 | DAC8571EVM Test Parameters and Results                   |      |
| 2-14 | INL and DNL Characterization Graph of DAC8571            | 2-12 |
| Iak  | oles                                                     |      |
|      | E                                                        | 1.0  |
| 1-1  | Featured DAC Selections                                  |      |
| 2-1  | Parts List                                               |      |
| 3-1  | DACx574EVM Factory Default Jumper Setting                |      |
| 3-2  | DACx571EVM Factory Default Jumper Setting                |      |
| 3-3  | DAC8571EVM Factory Default Jumper Setting                |      |
| 3-4  | DACx571 Output Channel Mapping                           |      |
| 3-5  | DAC8571 Output Channel Mapping                           |      |
| 3-6  | DACx574 Output Channel Mapping                           |      |
| 3-7  | DACx574 I <sup>2</sup> C Slave Address Map               |      |
| 3-8  | DACx571 I <sup>2</sup> C Slave Address Map               |      |
| 3-9  | DAC8571 I <sup>2</sup> C Slave Address Map               |      |
| 3-10 | Unity Gain Output Jumper Settings                        |      |
| 3-11 | Gain of Two Output Jumper Settings                       |      |
| 3-12 | Jumper Setting Function                                  | 3-7  |

#### **IMPORTANT NOTICE**

Texas Instruments Incorporated and its subsidiaries (TI) reserve the right to make corrections, modifications, enhancements, improvements, and other changes to its products and services at any time and to discontinue any product or service without notice. Customers should obtain the latest relevant information before placing orders and should verify that such information is current and complete. All products are sold subject to TI's terms and conditions of sale supplied at the time of order acknowledgment.

TI warrants performance of its hardware products to the specifications applicable at the time of sale in accordance with TI's standard warranty. Testing and other quality control techniques are used to the extent TI deems necessary to support this warranty. Except where mandated by government requirements, testing of all parameters of each product is not necessarily performed.

TI assumes no liability for applications assistance or customer product design. Customers are responsible for their products and applications using TI components. To minimize the risks associated with customer products and applications, customers should provide adequate design and operating safeguards.

TI does not warrant or represent that any license, either express or implied, is granted under any TI patent right, copyright, mask work right, or other TI intellectual property right relating to any combination, machine, or process in which TI products or services are used. Information published by TI regarding third-party products or services does not constitute a license from TI to use such products or services or a warranty or endorsement thereof. Use of such information may require a license from a third party under the patents or other intellectual property of the third party, or a license from TI under the patents or other intellectual property of TI.

Reproduction of information in TI data books or data sheets is permissible only if reproduction is without alteration and is accompanied by all associated warranties, conditions, limitations, and notices. Reproduction of this information with alteration is an unfair and deceptive business practice. TI is not responsible or liable for such altered documentation.

Resale of TI products or services with statements different from or beyond the parameters stated by TI for that product or service voids all express and any implied warranties for the associated TI product or service and is an unfair and deceptive business practice. TI is not responsible or liable for any such statements.

Following are URLs where you can obtain information on other Texas Instruments products and application solutions:

| Products         |                        | Applications       |                           |
|------------------|------------------------|--------------------|---------------------------|
| Amplifiers       | amplifier.ti.com       | Audio              | www.ti.com/audio          |
| Data Converters  | dataconverter.ti.com   | Automotive         | www.ti.com/automotive     |
| DSP              | dsp.ti.com             | Broadband          | www.ti.com/broadband      |
| Interface        | interface.ti.com       | Digital Control    | www.ti.com/digitalcontrol |
| Logic            | logic.ti.com           | Military           | www.ti.com/military       |
| Power Mgmt       | power.ti.com           | Optical Networking | www.ti.com/opticalnetwork |
| Microcontrollers | microcontroller.ti.com | Security           | www.ti.com/security       |
|                  |                        | Telephony          | www.ti.com/telephony      |
|                  |                        | Video & Imaging    | www.ti.com/video          |
|                  |                        | Wireless           | www.ti.com/wireless       |

Mailing Address: Texas Instruments

Post Office Box 655303 Dallas, Texas 75265

#### **EVM IMPORTANT NOTICE**

Texas Instruments (TI) provides the enclosed product(s) under the following conditions:

This evaluation kit being sold by TI is intended for use for **ENGINEERING DEVELOPMENT OR EVALUATION PURPOSES ONLY** and is not considered by TI to be fit for commercial use. As such, the goods being provided may not be complete in terms of required design-, marketing-, and/or manufacturing-related protective considerations, including product safety measures typically found in the end product incorporating the goods. As a prototype, this product does not fall within the scope of the European Union directive on electromagnetic compatibility and therefore may not meet the technical requirements of the directive.

Should this evaluation kit not meet the specifications indicated in the EVM User's Guide, the kit may be returned within 30 days from the date of delivery for a full refund. THE FOREGOING WARRANTY IS THE EXCLUSIVE WARRANTY MADE BY SELLER TO BUYER AND IS IN LIEU OF ALL OTHER WARRANTIES, EXPRESSED, IMPLIED, OR STATUTORY, INCLUDING ANY WARRANTY OF MERCHANTABILITY OR FITNESS FOR ANY PARTICULAR PURPOSE.

The user assumes all responsibility and liability for proper and safe handling of the goods. Further, the user indemnifies TI from all claims arising from the handling or use of the goods. Please be aware that the products received may not be regulatory compliant or agency certified (FCC, UL, CE, etc.). Due to the open construction of the product, it is the user's responsibility to take any and all appropriate precautions with regard to electrostatic discharge.

EXCEPT TO THE EXTENT OF THE INDEMNITY SET FORTH ABOVE, NEITHER PARTY SHALL BE LIABLE TO THE OTHER FOR ANY INDIRECT, SPECIAL, INCIDENTAL, OR CONSEQUENTIAL DAMAGES.

TI currently deals with a variety of customers for products, and therefore our arrangement with the user **is not exclusive**.

TI assumes no liability for applications assistance, customer product design, software performance, or infringement of patents or services described herein.

Please read the EVM User's Guide and, specifically, the EVM Warnings and Restrictions notice in the EVM User's Guide prior to handling the product. This notice contains important safety information about temperatures and voltages. For further safety concerns, please contact the TI application engineer.

Persons handling the product must have electronics training and observe good laboratory practice standards.

No license is granted under any patent right or other intellectual property right of TI covering or relating to any machine, process, or combination in which such TI products or services might be or are used.

Mailing Address:

Texas Instruments Post Office Box 655303 Dallas, Texas 75265

#### **EVM WARNINGS AND RESTRICTIONS**

It is important to operate this EVM within the input voltage range of 0 V -  $V_{DD}$  +0.3 V and the output voltage range of  $\pm 10$  V.

Exceeding the specified input range may cause unexpected operation and/or irreversible damage to the EVM. If there are questions concerning the input range, please contact a TI field representative prior to connecting the input power.

Applying loads outside of the specified output range may result in unintended operation and/or possible permanent damage to the EVM. Please consult the EVM User's Guide prior to connecting any load to the EVM output. If there is uncertainty as to the load specification, please contact a TI field representative.

During normal operation, some circuit components may have case temperatures greater than 100°C. The EVM is designed to operate properly with certain components above 100°C as long as the input and output ranges are maintained. These components include but are not limited to linear regulators, switching transistors, pass transistors, and current sense resistors. These types of devices can be identified using the EVM schematic located in the EVM User's Guide. When placing measurement probes near these devices during operation, please be aware that these devices may be very warm to the touch.

Mailing Address:

Texas Instruments
Post Office Box 655303
Dallas, Texas 75265

## Chapter 1

## **EVM Overview**

This chapter provides an overview of the DAC7574, DAC6574, DAC5574, DAC7571, DAC6571, DAC5571, and DAC8571 evaluation module (EVM), and instructions on setting up and using this module.

| Topi | c Pag                  |
|------|------------------------|
| 1.1  | Features 1-2           |
| 1.2  | Power Requirements 1-2 |
| 1.3  | EVM Basic Functions    |

#### 1.1 Features

This EVM features the DAC7574, DAC6574, DAC5574, DAC7571, DAC6571, DAC5571, and DAC8571 digital-to-analog converter (DAC). It provides a quick and easy way to evaluate the functionality and performance of the high-resolution as well as the low-resolution I<sup>2</sup>C-input DACs. Although the EVM supports seven DAC types, only the selected DAC and its associated components are installed to simplify configuration. The table below shows the seven DAC types this EVM supports. The EVM also provides an I<sup>2</sup>C serial interface to communicate with any host microprocessor or TI DSP base system.

Table 1-1. Featured DAC Selections

| <b>EVM Version</b> | Installed Device (DUT) | DAC Channels | Resolution |
|--------------------|------------------------|--------------|------------|
| DAC5571 EVM        | DAC5571IDBVT           | 1            | 8-Bit      |
| DAC5574 EVM        | DAC5574IDGS            | 4            | 8-Bit      |
| DAC6571 EVM        | DAC6571IDBVT           | 1            | 10-Bit     |
| DAC6574 EVM        | DAC6574IDGS            | 4            | 10-Bit     |
| DAC7571 EVM        | DAC7571IDBVT           | 1            | 12-Bit     |
| DAC7574 EVM        | DAC7574IDGS            | 4            | 12-Bit     |
| DAC8571 EVM        | DAC8571IDGK            | 1            | 16-Bit     |

#### 1.2 Power Requirements

The following sections describe the power requirements of this EVM.

#### 1.2.1 Supply Voltage

The dc power supply for the digital section ( $V_{DD}$ ) of this EVM is selected between 3.3 V and 5 V via the 3-position jumper W14. The digital power connects to the J5-1, J6-9, or J6-10 terminal (when plugged in with another EVM board or interface card) and is referenced to ground through the J5-2 and J6-5 terminals. The 5 V  $V_{DD}$  can also come directly from J5-1, bypassing W14. Therefore, if  $V_{DD}$  must be powered by 3.3 V via J6-9, any source connected through J5-1 must be disconnected to prevent damage to the EVM or other equipment.

#### Caution

To avoid potential damage to the EVM board or equipments, make sure that any cable connected to J5-1 is disconnected prior to supplying 3.3 V V<sub>DD</sub> via J6-9 terminal.

The dc power supply requirements for the analog section of this EVM are as follows; the  $V_{CC}$  and  $V_{SS}$  supplies, typically ±15 V, can range from ±4.5 V to ±18 V.  $V_{CC}$  and  $V_{SS}$  connect through J1-3 and J1-1 respectively, or through J6-1 and J6-2 terminals. 5 VA connects through J5-3 or J6-3 and 3.3 VA connects through J6-8. All of the analog power supplies are referenced to analog ground through J1-2 and J6-6 terminals.

The analog power supply for the device under test (U1, U4, or U8) can be provided by either 5 VA (via J5-3 or J6-3) or by U3 through a resistor potentiometer, R11, by selecting the proper position of jumper W1. Although the digital and analog supplies are separate on the EVM to allow flexibility in supply evaluation, the supplies are treated as one, and considered analog since the DUT does not have separate analog and digital supply pins.

The  $V_{CC}$  supply source provides the positive rail of the external output op-amp (U2) and the voltage reference (U3). The negative rail of U2 can be selected between  $V_{SS}$  and AGND via W5 jumper. The external op-amp is installed as an option to provide output signal conditioning, or for other output configurations.

#### 1.2.2 Reference Voltage

The 5-V precision voltage reference is provided to supply the external voltage reference for the DAC8571 only through REF02, U3, via jumper TP9 by shorting pins 1 and 2. The reference voltage goes through an adjustable 5-k $\Omega$  potentiometer R11 in series with 0- $\Omega$  R10, to allow the user to adjust the reference voltage.

#### Caution

To avoid potential damage to the EVM board, make sure that the correct cables are connected to their respective terminals as labeled on the EVM board.

Stresses above the maximum listed voltage ratings may cause permanent damage to the device.

Header J4 pin 20 provides a connection point for an alternative external reference source if desired. In this configuration the jumper on TP9 must be removed and TP8 must be shorted. The external voltage reference must not exceed 5 V.

The REF02 circuit also provides an alternative adjustable analog supply for U1, U4, and U8 (whichever is installed on the EVM) through W1 pin 1 if desired. It also provides both reference and supply voltages for U4 by shorting TP9.

Since it is possible to install all DAC devices (U1, U4 and U8) on the EVM, the possibility of different supply requirements may arise. To isolate the supply and reference voltages of U4 from U1 and U8, remove R25 and install R38. This allows the DAC8571 (U4) to operate using the REF02 (U3) as its supply and reference sources while U1 and U8 are supplied by 5 VA.

The REF02 precision reference is powered by  $V_{CC}$  (+15V) through J1-3 or J6-1.

#### Caution

When applying an external voltage reference through J4-20, make sure that it does not exceed +5 V maximum. Otherwise, this can permanently damage the DAC8571, U4, device under test.

#### 1.3 EVM Basic Functions

This EVM is a functional platform to evaluate the features and characteristics of the DAC7574, DAC6574, DAC5574, DAC7571, DAC6571, DAC6571, and DAC8571 digital-to-analog converters. The EVM can be used with a microprocessor, TI DSP, or a waveform generator.

Headers J2 and P2 connect the control signals and data interface of a host processor or waveform generator to the DAC EVM.

A specific adapter interface card is also available for most of Tl's DSP Starter Kits (DSK). The card model depends on the type of Tl DSP Starter Kit to be used. When ordering an adapter interface card, specify the DSP that will be used.

In addition, an MSP430-based platform (HPA449) that uses the MSP430F449 microprocessor can be used with this EVM. For more information regarding the adapter interface card or the HPA449 platform, please call Texas Instruments Inc. or email us at dataconvapps@list.ti.com.

The DAC outputs can be monitored through selected pins of J4. The outputs of U1 can be switched using their respective jumpers W2, W11, W12, and W13, for stacking, while U4 or U8 uses only W2. Stacking allows a total of eight DAC channels (if two DACx574 EVMs are stacked) or two DAC channels (if two DACx571 EVM are stacked) to be used provided that the I<sup>2</sup>C address is unique for each stacked EVM board.

Any DAC output can be connected to the noninverting input of op-amp U2 by using a jumper across the appropriate pins of J4 (See EVM schematic diagram). U2 must be configured correctly for the desired waveform characteristic. (Refer to Chapter 3 of this user's guide.)

A block diagram of the EVM is shown in Figure 1-1.

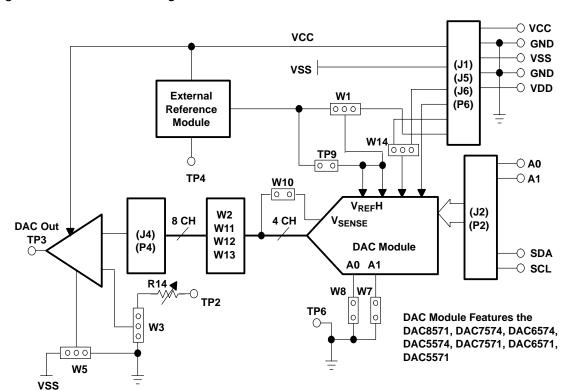

Figure 1-1. EVM Block Diagram

## **Chapter 2**

## **PCB Design and Performance**

This chapter describes the physical and mechanical characteristics of the EVM and compares the performance of the EVM with the device data sheets. The bill of materials is also included in this chapter.

| Topi | Page                   |
|------|------------------------|
| 2.1  | PCB Layout             |
| 2.2  | <b>EVM Performance</b> |
| 2.3  | Bill of Materials 2-13 |

#### 2.1 PCB Layout

The DAC EVM demonstrates the high performance of the DAC under test conditions specified in the datasheet by implementing design practices that preserve DAC performance. Careful analysis of these practices is the key to a successful design implementation. Many of the practices affect the schematic design phase, including correct component selection, adequate bypassing, separating and managing analog and digital signals, and understanding component mechanical attributes.

The circuit layout is critical in any high-performance analog circuit, and DAC circuit design is no exception. Component placement and signal routing are important considerations. Place bypass capacitors as close as possible to the pins, with analog and digital signals properly separated from each other.

The power and ground planes are very important and must be carefully designed. A solid plane is best, but when solid planes are not possible, a split plane is usually adequate. When considering a split plane design, analyze the component placement and carefully divide the board into its analog and digital sections starting from the device under test. The ground plane plays an important role in controlling the noise and other effects that contribute to DAC output errors. To ensure that return currents are handled properly, route the signals only in their respective sections; analog traces must only lie directly above or below the analog section and digital traces in the digital section. Minimize the length of the traces but use the widest allowable trace in the design. The EVM layout incorporates these design practices and are shown in the illustrations presented below.

This DAC EVM board is constructed on a four-layer printed circuit board using a copper-clad FR-4 laminate material. The printed circuit board dimensions are 43,1800 mm (1.7000 inch)  $\times$  82,5500 mm (3.2500 inch), and the board thickness is 1,5748 mm (0.0620 inch). Figure 2-1 through Figure 2-7 shows the artwork for the individual layers.

Figure 2 - 1. Top Silkscreen

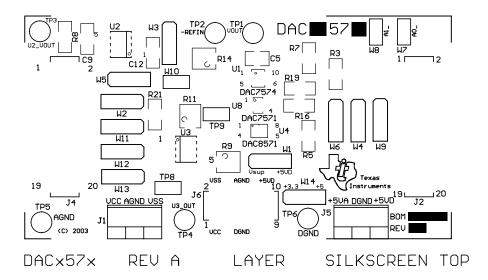

Figure 2-2. Layer 1 (Top Signal Plane)

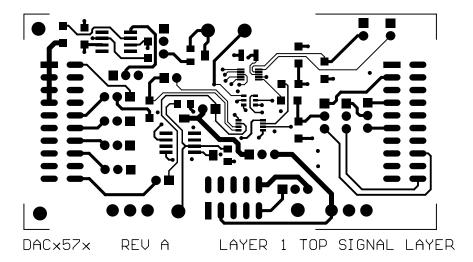

Figure 2-3. Layer 2 (Ground Plane)

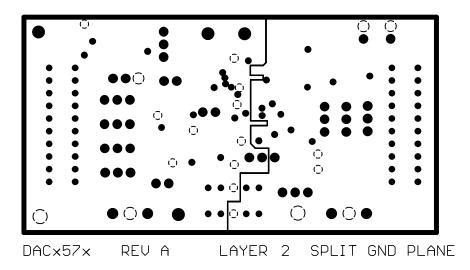

Figure 2-4. Layer 3 (Power Plane)

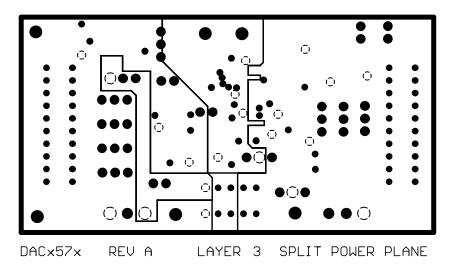

Figure 2-5. Layer 4 (Bottom Signal Plane)

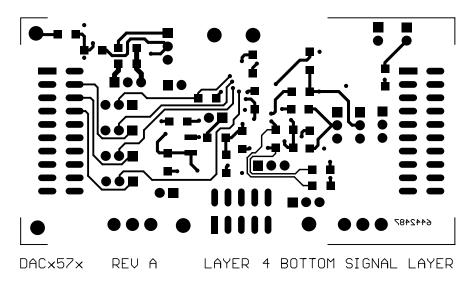

Figure 2 - 6. Bottom Silkscreen

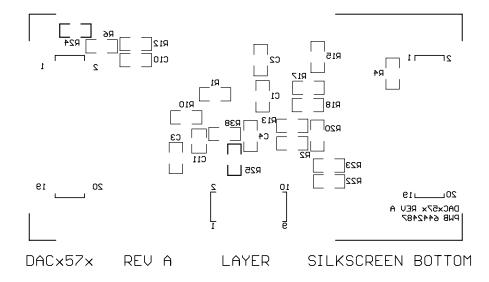

Figure 2 - 7. Drill Drawing

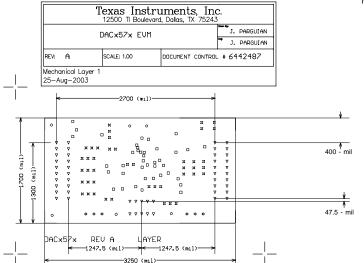

#### Notes:

- 1. PWB to be fabricated to meet or exceed PC-6012, class 3 standards and workmanship shall conform to IPC-A-600, class 3 current revisions.

  2. Board material and construction to be UL approved and marked on the finished boards.

  3. Laminate Material: Copper-clad FR-4

  4. Copper weight: 10z finished

  5. Finished thickness: 062 ± .010

  6. Min plating thickness in through holes: .001"

  7. SMOBC / HASL

  8. LIP soldermask both sides using appropriate layer artwork: COLOR = GREEN

  9. LIP silkscreen as required: COLOR = WHITE

  10. Vender information to be incorporated on back side whenever possible

  11. Minimum copper conductor widyh is: 10 MILS minimum conductor spacing is: 8 MILS

  12. Number of finished layers: 4

  A 50 13 mil 0.3302 mm PTH 1. PWB to be fabricated to meet or exceed PC-6012,

| Δ      | 50   | 13 mil     | 0.3302 mm | PTH |
|--------|------|------------|-----------|-----|
| П      | 40   | 15 mil     | 0.381 mm  | PTH |
| -      | 45   | 37 mil     | 0.9398 mm | PTH |
| ☆<br>* | 6    | 47.244 mil | 1.2 mm    | PTH |
| 0      | 6    | 62 mil     | 1.5748 mm | PTH |
|        | 1/15 | Total      |           |     |

#### 2.2 EVM Performance

EVM performance is tested using a high-density DAC bench test board, an Agilent 3458A digital multimeter, and a PC running National Instruments LABVIEW software. The EVM board is tested for all codes of the device under test (DUT) and is allowed to settle for 1 ms before the meter is read. This process is repeated for all codes to generate the measurements for INL and DNL.

The parameters and results of the DAC EVM characterization test for the DAC7574 are shown in Figures 2-8 through 2-12. Test parameters and results for the DAC8571 are shown in Figures 2-13 and 2-14.

The characterization-test data for the DAC7571, DAC6574, DAC6571, DAC5574, and DAC5571 are not shown; it is assumed that their performance is comparable to or better than that of the DAC7574 EVM.

Test Conditions DC Tests DAC Allcodes DAC Subcodes DAC Noise Settling Time Supplies (Readback) PSRR Vcc (mV/V) Vcc (V) Vdd (V) 988.670148 5.250 5.001 Vcc I (mA) Vdd I (mA) 0.43 1.6727 DC DAC Outputs DAC C Low Code (V) DAC C +FS (V) DAC A Low Code (V) DAC A +FS (V) DAC B Low Code (V) DAC B +FS (V) DAC D Low Code (V) DAC D +FS (V) 0.069882 5.238303 0.067563 5.246514 5,238541 5.246126 0.071915 0.068005 DAC A ZSE (mV) DAC A +FSE (mV) DAC B ZSE (mV) DACB +FSE (mV) DACCZSE (mV) DACIC +FSE(mV) DAC DIZSE (mV) DAC D +FSE (mV) 66.1 238.3 63.8 238.5 64.2 246.1 68.1 246.5 DAC A +FSE (%) DACB +FSE (%) DAC C +FSE (%) DAC D +FSE (%) 4 77 4.77 4.92 4.93 DAC Gain Error (%) DAC B Gain Error (%) DAC C Gain Error (%) DAC D Gain Error (%) 1573.73 -100.00 -100.00 -100.00

ZSE match (mV) FS match(mV)

8.2

4.3

Figure 2-8. DAC7574EVM Test Parameters and Results

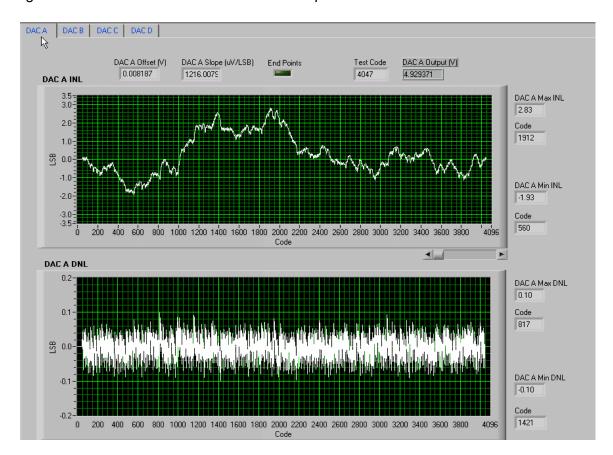

Figure 2-9. INL and DNL Characterization Graph of DAC7574 Channel A

DACA DACB DACC DACD DAC B Offset (V) 0.005717 DAC B Slope (uV/LSB) Test Code DAC B Output (V) End Points 1216.7380 4047 4.929880 DACB INL DAC B Max INL 1.34 2.0 Code 1.0-783 S 0.0를 -1.0 DAC B Min INL -2.0 -2.03 Code 200 400 600 800 1000 1200 1400 1600 1800 2000 2200 2400 2600 2800 3000 3200 3400 3600 3800 1584 Code DACB DNL 0.2-DAC B Max DNL 0.06 0.1-Code 531 S 0.0--0.1-DAC B Min DNL -0.08

0 200 400 600 800 1000 1200 1400 1600 1800 2000 2200 2400 2600 2800 3000 3200 3400 3600 3800

Code

1483

Figure 2-10. INL and DNL Characterization Graph of DAC7574 Channel B

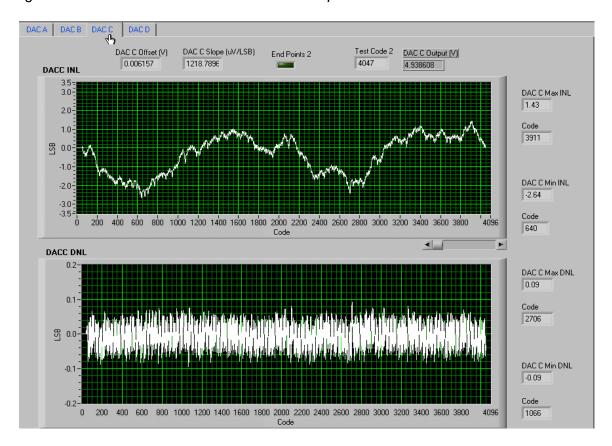

Figure 2-11. INL and DNL Characterization Graph of DAC7574 Channel C

Figure 2 - 12. INL and DNL Characterization Graph of DAC7574 Channel D

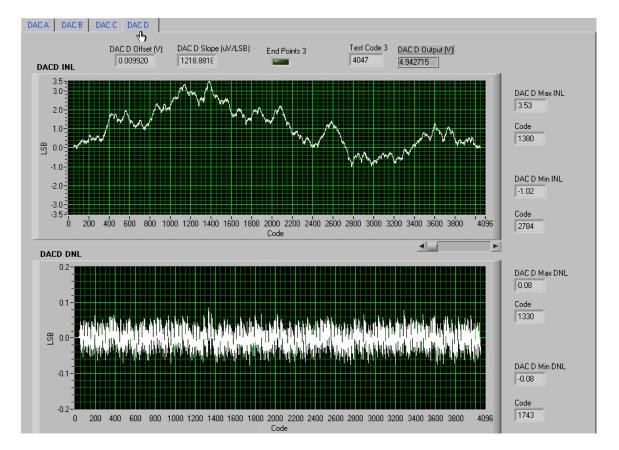

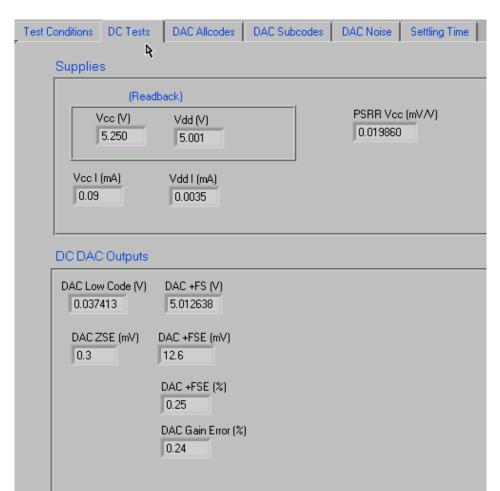

Figure 2-13. DAC8571EVM Test Parameters and Results

Figure 2-14. INL and DNL Characterization Graph of DAC8571

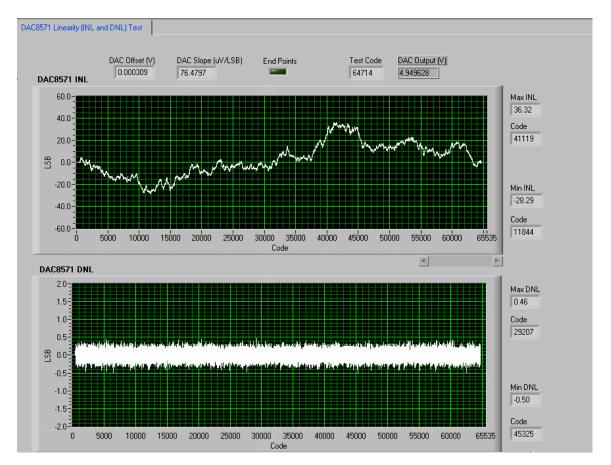

#### 2.3 Bill of Materials

Table 2 - 1. Parts List

| Item # | Qty | Designator                          | Mfr.                   | Part Number          | Description                                                             |
|--------|-----|-------------------------------------|------------------------|----------------------|-------------------------------------------------------------------------|
| 1      | 2   | C9 C10                              | Panasonic              | ECUV1H103KBM         | 0.01-μF, 1206 multilayer ceramic capacitor                              |
| 2      | 4   | C1 C2 C3 C4                         | Panasonic              | ECJ3VB1C104K         | 0.1-μF, 1206 multilayer ceramic capacitor                               |
| 3      | 1   | C12                                 | Panasonic              | ECUV1H102JCH         | 1-nF, 1206 multilayer ceramic capacitor                                 |
| 4      | 2   | C5 C11                              | Kemet                  | C1210C106K8PAC       | 10-μF, 1210 multilayer ceramic X5R capacitor                            |
| 5      | 8   | R1 R8 R10<br>R21 R22 R23<br>R25 R38 | Panasonic              | ERJ-8GEY0R00V        | 0-Ω, 1/4-W 1206 chip resistor                                           |
| 6      | 6   | R15 R16 R17<br>R18 R19 R20          | Panasonic              | ERJ-8GEYJ431V        | 430-Ω, 1/4-W 1206 chip resistor                                         |
| 7      | 1   | R24                                 | Panasonic              | ERJ-8GEYJ101V        | 100-Ω,1/4-W 1206 chip resistor                                          |
| 8      | 1   | R10                                 | Panasonic              | ERJ-8ENF2002V        | 20-kΩ,1/4-W 1206 chip resistor                                          |
| 9      | 6   | R2 R3 R4 R5<br>R7 R13               | Panasonic              | ERJ-8GEYJ302V        | 3-kΩ, 1/4-W 1206 chip resistor                                          |
| 10     | 2   | R6 R12                              | Panasonic              | ERJ-8ENF1002V        | 10-kΩ,, 1/4-W 1206 chip resistor                                        |
| 11     | 1   | R9                                  | Bourns                 | 3214W-203E           | 20-kΩ, BOURNS_32X4W series 5T pot                                       |
| 12     | 1   | R14                                 | Bourns                 | 3214W-103E           | 10-kΩ, BOURNS_32X4W series 5T pot                                       |
| 13     | 1   | R11                                 | Bourns                 | 3214W-502E           | 5-kΩ,, BOURNS_32X4W series 5T pot                                       |
| 14     | 1   | J6                                  | Samtec                 | TSM-105-01-T-DV      | 5X2X0.1, 10-pin 3 A isolated power socket                               |
| 15     | 2   | J2 J4                               | Samtec                 | TSM-110-01-S-DV-M    | 10X2X.1, 20 Pin 0.025" sq SMT socket                                    |
| 16     | 2   | J1 J5                               | On-Shore<br>Technology | ED555/3DS            | 3-pin terminal connector                                                |
|        |     |                                     | 3,                     | DAC7574IDGS          | 12-bit, quad voltage output, serial input I <sup>2</sup> C DAC, MSOP-10 |
| 17     | 1   | U1                                  | Texas<br>Instruments   | DAC6574IDGS          | 10-bit, quad voltage output, serial input I <sup>2</sup> C DAC, MSOP-10 |
|        |     |                                     |                        | DAC5574IDGS          | 8-bit, quad voltage output, serial input I <sup>2</sup> C DAC, MSOP-10  |
| 18     | 1   | U2                                  | Texas<br>Instruments   | OPA627AU             | 8-SOP(D) precision op amp                                               |
| 19     | 1   | U3                                  | Texas<br>Instruments   | REF02AU              | 5-V, 8-SOP(D) precision voltage reference                               |
| 20     | 1   | U4                                  | Texas<br>Instruments   | DAC8571IDGK          | 16-bit, voltage output, serial input I <sup>2</sup> C DAC, MSOP-8       |
|        |     |                                     |                        | DAC7571IDBVT         | 12-bit, voltage output, serial input I <sup>2</sup> C DAC, SOT23-6      |
| 21     | 1   | U8                                  | Texas<br>Instruments   | DAC6571IDBVT         | 10-bit, voltage output, serial input I <sup>2</sup> C DAC, SOT23-6      |
|        |     |                                     |                        | DAC5571IDBVT         | 8-bit, voltage output, serial input I <sup>2</sup> C DAC, SOT23-6       |
| 22     | 6   | TP1 TP2 TP3<br>TP4 TP5 TP6          | Mill-max               | 2348-2-01-00-00-07-0 | Turret terminal test point                                              |
| 23     | 2   | P2 P4<br>(see Note)                 | Samtec                 | SSW-110-22-S-D-VS-P  | 20-pin 0.025" square SMT terminal strips                                |
| 24     | 1   | P6 (see Note)                       | Samtec                 | SSW-105-F-D-VS-K     | 3-A isolated 10-pin power header                                        |
| 25     | 5   | W7 W8 W10<br>TP8 TP9                | Molex                  | 22-03-2021           | 2 position jumper, 0.1" spacing                                         |
| 26     | 11  | W1-W6 W9<br>W11-W14                 | Molex                  | 22-03-2031           | 3 position jumper, 0.1" spacing                                         |

Note: P2, P4, and P6 parts are not shown in the schematic diagram. All the P designated parts are installed in the bottom side of the PC board opposite the J designated counterpart. Example, J2 is installed on the topside while P2 is installed in the bottom side opposite of J2. Not all parts listed in the BOM are installed in the EVM as they are specific to the DUT installed.

### **Chapter 3**

## **EVM Operation**

This chapter details the operation of the EVM to guide the user in evaluating the onboard DAC and in interfacing the EVM to a host processor.

Refer to the specific DAC data sheet, as listed in the *Related Documentation* from *Texas Instruments* section in the *Preface* of this user's guide for more information about the DAC serial interface and other related topics.

The EVM board is factory-configured to operate in the unipolar output mode.

# Topic Page 3.1 Factory Default Setting 3-2 3.2 Host Processor Interface 3-3 3.3 EVM Stacking 3-4 3.4 The Output Op Amp 3-5 3.5 Jumper Setting 3-7 3.6 Schematic Diagram 3-8

#### 3.1 Factory Default Setting

The EVM board is factory-configured to operate in unipolar 5-V output mode.

Table 3-1. DAC7574/DAC6574/DAC5574 EVM Factory Default Jumper Setting

|           | DAC7574/DAC6574/DAC5574 EVM CONFIGURATION |                                                                      |  |
|-----------|-------------------------------------------|----------------------------------------------------------------------|--|
| Reference | Jumper<br>Position                        | Function                                                             |  |
| W1        | 2-3                                       | Power supply for U1 is 5 VA.                                         |  |
| W2        | 1-2                                       | DAC output A (V <sub>OUT</sub> A) is routed to J4-2.                 |  |
| W3        | OPEN                                      | U2 is configured as unity gain op-amp.                               |  |
| W4        | 2-3                                       | SDA is routed to SDATA.                                              |  |
| W5        | 1-2                                       | Negative supply rail of U2 op-amp is supplied with V <sub>SS</sub> . |  |
| W6        | 2-3                                       | SCL is routed to SCLK.                                               |  |
| W7        | OPEN                                      | Address line, A1, is pulled high.                                    |  |
| W8        | OPEN                                      | Address line, A0, is pulled high.                                    |  |
| W9        | OPEN                                      | For I <sup>2</sup> C SDA bit-bang using the DSP                      |  |
| W10       | OPEN                                      | For U4 use only                                                      |  |
| W11       | 1-2                                       | DAC output B (V <sub>OUT</sub> B) is routed to J4-4.                 |  |
| W12       | 1-2                                       | DAC output C (V <sub>OUT</sub> C) is routed to J4-6.                 |  |
| W13       | 1-2                                       | DAC output D (V <sub>OUT</sub> D) is routed to J4-8.                 |  |
| W14       | 2-3                                       | The 5 VD is routed for digital supply.                               |  |
| TP8       | OPEN                                      | For U4 external V <sub>REF</sub> use only                            |  |
| TP9       | OPEN                                      | For U4 use when tying V <sub>DD</sub> and V <sub>REF</sub> together  |  |

Table 3-2. DAC7571/DAC6571/DAC5571 EVM Factory Default Jumper Setting

| DAC7571/DAC6571/DAC5571 EVM CONFIGURATION |                    |                                                                      |  |
|-------------------------------------------|--------------------|----------------------------------------------------------------------|--|
| Reference                                 | Jumper<br>Position | Function                                                             |  |
| W1                                        | 2-3                | Power supply for U8 is 5 VA.                                         |  |
| W2                                        | 1-2                | DAC output is routed to J4-2.                                        |  |
| W3                                        | OPEN               | U2 is configured as unity gain op-amp.                               |  |
| W4                                        | 2-3                | SDA is routed to SDATA.                                              |  |
| W5                                        | 1-2                | Negative supply rail of U2 op-amp is supplied with V <sub>SS</sub> . |  |
| W6                                        | 2-3                | SCL is routed to SCLK.                                               |  |
| W7                                        | OPEN               | For U1 use only                                                      |  |
| W8                                        | OPEN               | For U1 use only                                                      |  |
| W9                                        | OPEN               | For I <sup>2</sup> C SDA bit-bang using the DSP                      |  |
| W10                                       | OPEN               | For U4 use only                                                      |  |
| W11                                       | 1-2                | For U1 use only                                                      |  |
| W12                                       | 1-2                | For U! use only                                                      |  |
| W13                                       | 1-2                | For U1 use only                                                      |  |
| W14                                       | 2-3                | The 5 VD is routed for digital supply.                               |  |
| TP8                                       | OPEN               | For U4 external V <sub>REF</sub> use only                            |  |
| TP9                                       | OPEN               | For U4 use when tying $V_{DD}$ and $V_{REF}$ together                |  |

Table 3-3. DAC8571EVM Factory Default Jumper Setting

| DAC8571 EVM CONFIGURATION |                    |                                                                                                    |  |  |
|---------------------------|--------------------|----------------------------------------------------------------------------------------------------|--|--|
| Reference                 | Jumper<br>Position | Function                                                                                                    |  |  |
| W1                        | 2-3                | Power supply for the DAC8571 is 5 VA.                                                                               |  |  |
| W2                        | 1-2                | DAC output is routed to J4-2.                                                                                       |  |  |
| W3                        | OPEN               | U2 is configured as unity gain op-amp.                                                                              |  |  |
| W4                        | 2-3                | SDA is routed to SDATA                                                                                              |  |  |
| W5                        | 1-2                | Negative supply rail of U2 op-amp is supplied with Vss.                                                             |  |  |
| W6                        | 2-3                | SCL is routed to SCLK.                                                                                              |  |  |
| W7                        | OPEN               | For U1 use only                                                                                                    |  |  |
| W8                        | OPEN               | For U1 use only                                                                                                    |  |  |
| W9                        | OPEN               | For I <sup>2</sup> C SDA bit-bang using the DSP                                                                     |  |  |
| W10                       | CLOSE              | $V_{\mbox{\footnotesize SENSE}}$ is tied to $V_{\mbox{\footnotesize OUT}}$ for feedback.                            |  |  |
| W11                       | 1-2                | For U1 use only                                                                                                    |  |  |
| W12                       | 1-2                | For U1 use only                                                                                                    |  |  |
| W13                       | 1-2                | For U1 use only                                                                                                    |  |  |
| W14                       | 2-3                | The 5 VD is routed for digital supply.                                                                              |  |  |
| TP8                       | OPEN               | For connecting external V <sub>REF</sub> if desired                                                                 |  |  |
| TP9                       | OPEN               | For tying V <sub>DD</sub> and V <sub>REF</sub> together and isolating it from U1 and U8 (if all DUTs are installed) |  |  |

#### 3.2 Host Processor Interface

Because the host processor controls the DAC, proper operation depends on the correct interface of the host processor and the EVM board. Properly written code is also required to operate the DAC.

A host-platform-specific cable assembly connects the EVM to the host processor through J2 for the I<sup>2</sup>C serial-control and data signals. The output is monitored through J4.

An interface-adapter card is available for specific TI DSP starter kits as well as for an MSP430 based microprocessor as mentioned in Chapter 1, section 1.3. Using the interface card alleviates the tedious task of building custom cables and allows easy configuration of a simple evaluation system.

This DAC EVM interfaces with any host processor capable of I<sup>2</sup>C protocols or the popular TI DSP. For more information regarding the serial interface of the particular DAC installed, please refer to the specific DAC datasheet, as listed in the *Related Documentation from Texas Instruments* section in the *Preface* of this user's guide.

#### 3.3 EVM Stacking

EVM stacking enables the designer to evaluate two DACx574s in tandem to yield an eight channel output, or two DACx571s, or two DAC8571s. Any combination of the seven may be used provided the outputs do not collide. A maximum of two DACx574 EVMs are allowed since the output terminal, J4, dictates the number of DAC channels that can be connected without colliding. For the DACx571 and DAC8571, more than two EVMs can be stacked together provided the I<sup>2</sup>C address of each stacked EVMs are unique, as the outputs can be monitored through TP1 instead of shorting W2 jumper and routing the DAC output to J4. Table 4 shows how the DAC output channels are mapped into the output terminal, J4, with respect to the jumper position of W2, W11, W12, and W13.

Table 3-4. DAC7571/DAC6571/DAC5571 Output Channel Mapping

| Reference | Jumper<br>Position | Function                                          |
|-----------|--------------------|---------------------------------------------------|
| W2        | 1-2                | U8 output (V <sub>OUT</sub> ) is routed to J4-2.  |
|           | 2-3                | U8 output (V <sub>OUT</sub> ) is routed to J4-10. |

Table 3-5. DAC8571 Output Channel Mapping

| Reference | Jumper<br>Position | Function                                          |
|-----------|--------------------|---------------------------------------------------|
| W2        | 1-2                | U4 output (V <sub>OUT</sub> ) is routed to J4-2.  |
|           | 2-3                | U4 output (V <sub>OUT</sub> ) is routed to J4-10. |

Table 3-6. DAC7574/DAC6574/DAC5574 Output Channel Mapping

| Reference | Jumper<br>Position | Function                                             |
|-----------|--------------------|------------------------------------------------------|
| W2        | 1-2                | U1 output A (V <sub>OUT</sub> A) is routed to J4-2.  |
|           | 2-3                | U1 output A (V <sub>OUT</sub> A) is routed to J4-10. |
| W11       | 1-2                | U1 output B (V <sub>OUT</sub> B) is routed to J4-4.  |
|           | 2-3                | U1 output B (V <sub>OUT</sub> B) is routed to J4-12. |
| W12       | 1-2                | U1 output C (V <sub>OUT</sub> C) is routed to J4-6.  |
|           | 2-3                | U1 output C (V <sub>OUT</sub> C) is routed to J4-14. |
| W13       | 1-2                | U1 output D (V <sub>OUT</sub> D) is routed to J4-8.  |
|           | 2-3                | U1 output D (V <sub>OUT</sub> D) is routed to J4-16. |

Each DAC EVM in a stacked configuration must have a unique I<sup>2</sup>C address. This is accomplished by configuring the address jumpers W7 and W8 (refer to the datasheet for I<sup>2</sup>C addressing) for the DACx574 EVM. The DACx571 and DAC8571 use pullup and pulldown resistors R13, R22, R2, and R23 respectively. The table below shows the I<sup>2</sup>C address settings of each EVM. The cells shaded in gray are factory preset and cannot be changed.

Table 3-7. DAC7574/DAC6574/DAC5574 I<sup>2</sup>C Slave Address Map

| Fact | Factory Set I <sup>2</sup> C Address |   |   | W7 | W8    | R/W   | I <sup>2</sup> C Address and Function |              |
|------|--------------------------------------|---|---|----|-------|-------|---------------------------------------|--------------|
| 1    | 0                                    | 0 | 1 | 1  | Open  | Open  | 0                                     | 0x9E (Write) |
| 1    | 0                                    | 0 | 1 | 1  | Open  | Close | 0                                     | 0x9C (Write) |
| 1    | 0                                    | 0 | 1 | 1  | Close | Open  | 0                                     | 0x9A (Write) |
| 1    | 0                                    | 0 | 1 | 1  | Close | Close | 0                                     | 0x98 (Write) |
| 1    | 0                                    | 0 | 1 | 1  | Open  | Open  | 1                                     | 0x9F (Read)  |
| 1    | 0                                    | 0 | 1 | 1  | Open  | Close | 1                                     | 0x9D (Read)  |
| 1    | 0                                    | 0 | 1 | 1  | Close | Open  | 1                                     | 0x9B (Read)  |
| 1    | 0                                    | 0 | 1 | 1  | Close | Close | 1                                     | 0x99 (Read)  |

Table 3-8. DAC7571/DAC6571/DAC5571 I<sup>2</sup>C Slave Address Map

| Fac | Factory Set I <sup>2</sup> C Address |   |   | Address Resistor | R/W               | I <sup>2</sup> C Address and<br>Function |   |              |
|-----|--------------------------------------|---|---|------------------|-------------------|------------------------------------------|---|--------------|
| 4   |                                      |   | _ |                  |                   | R22 installed                            | 0 | 0.00.044 %   |
| 1   | 0                                    | 0 | 1 | 1                | 0                 | R13 installed                            | 0 | 0x98 (Write) |
| 4   |                                      |   |   |                  |                   | R22 not installed                        | 0 | 0x9A (Write) |
| 1   | 0                                    | 0 | 1 | 1                | 1   0             | R13 installed                            |   |              |
| 4   |                                      |   | _ |                  |                   | R22 installed                            |   | 0.00 (5.1)   |
| 1   | 0                                    | 0 | 1 | 1                | 0                 | R13 installed                            | 1 | 0x99 (Read)  |
|     |                                      |   |   |                  | R22 not installed |                                          |   |              |
| 1   | 0                                    | 0 | 1 | 1                | 1 0               | R13 installed                            | 1 | 0x9B (Read)  |

Table 3-9. DAC8571 I<sup>2</sup>C Slave Address Map

| F        | Factory Set I <sup>2</sup> C<br>Address |   |   | ;            | Address Resistor  | See<br>Note | R/W      | I <sup>2</sup> C Address and Function |   |   |              |   |  |  |
|----------|-----------------------------------------|---|---|--------------|-------------------|-------------|----------|---------------------------------------|---|---|--------------|---|--|--|
|          | ,                                       | • |   |              | R2 installed      | 0           | 0        | 0.00.044.3                            |   |   |              |   |  |  |
| 1        | 0                                       | 0 | 1 | 1            | R23 installed     | 0           | 0        | 0x98 (Write)                          |   |   |              |   |  |  |
|          |                                         |   |   |              |                   |             |          | R2 installed                          | • | 0 | 0.00 (141:1) |   |  |  |
| 1        | 0                                       | 0 | 1 | 1            | R23 not installed | 0           | 0        | 0x9C (Write)                          |   |   |              |   |  |  |
|          |                                         | • |   |              |                   |             |          |                                       |   |   | R2 installed | , |  |  |
| 1        | 0                                       | 0 | 1 | 1            | R23 installed     | 0           | 1        | 0x99 (Read)                           |   |   |              |   |  |  |
| 4        | 0 0                                     | 1 | 1 | R2 installed | 0                 |             | 00D (Dl) |                                       |   |   |              |   |  |  |
| <u>'</u> | U                                       | U | 1 | ı            | R23 not installed | U           | 1        | 0x9D (Read)                           |   |   |              |   |  |  |

Note: Shaded columns represent factory-set  $I^2C$  address bits.

#### 3.4 The Output Op Amp

The EVM includes an optional signal conditioning circuit for the DAC output through an external operational amplifier, U2. Only one DAC output channel can be monitored at any given time for evaluation since the odd numbered pins (J4-1 to J4-7) are tied together. The output op-amp is configured to unity gain by default. Nevertheless, the raw outputs of the DAC can be probed through the even pins of J4, the output terminal, which also provides mechanical stability when stacking or plugging into any interface card. J4 also provides

easy access for monitoring up to eight DAC channels when stacking two DACx574 EVMs together, as described in section 3.3.

The inverting input of U2 can be tied to AGND or to any voltage source through TP2, which is selectable by the jumper configuration of W3. The voltage source connected to TP2 is adjustable via potentiometer R14.

The following sections describe various configurations of the output amplifier, U2.

#### 3.4.1 Unity Gain Output (Default Configuration)

The buffered output configuration can be used to prevent loading the DAC. However, it may present some slight distortion because of the feedback resistor and capacitor. The user can tailor the feedback circuit to closely match their desired wave shape by simply removing R7 and C11 and replacing them with the desired values. R7 can be replaced with a zero-ohm resistor and C11 can be left open if desired.

Table 3-10 shows the jumper settings for the unity gain configuration of the output buffer in unipolar or bipolar supply mode.

Table 3-10. Unity Gain Output Jumper Settings

| D-f       | Jumper           | Setting | Eurotion                                                                   |  |
|-----------|------------------|---------|----------------------------------------------------------------------------|--|
| Reference | Unipolar Bipolar |         | Function                                                                   |  |
| W3        | Open             | Open    | Disconnects TP2 input or AGND from the inverting input of the op-amp       |  |
| W5        | 2-3              | 1-2     | Supplies V <sub>SS</sub> to the negative rail of op-amp or ties it to AGND |  |

#### 3.4.2 Output Gain of Two

Table 3-11 shows the proper jumper settings of the EVM for the  $2\times$  gain output of the DAC.

Table 3-11. Gain of Two Output Jumper Settings

|           | Jumper           | Setting | Formation                                                                                                    |  |
|-----------|------------------|---------|----------------------------------------------------------------------------------------------------|--|
| Reference | Unipolar Bipolar |         | Function                                                                                                    |  |
| W3        | 1-2              | 1-2     | Inverting input of the output op-amp, U2, is connected to AGND to set for a gain of 2.                                                     |  |
| W5        | 2-3              | 1-2     | Supplies power, V <sub>SS</sub> , to the negative rail of op-amp, U2, for bipolar supply mode, or ties it to AGND for unipolar supply mode |  |

#### 3.5 Jumper Setting

Table 3-12 shows the function of each specific jumper setting of the EVM.

Table 3-12. Jumper Setting Function

| Reference        | Jumper<br>Setting | Function                                                                                            |
|------------------|-------------------|----------------------------------------------------------------------------------------------------|
|                  | 1 3               | 5-V analog supply is selected for AV <sub>DD</sub> .                                                |
| W1               | 1 3               | +3.3-V analog supply is selected for AV <sub>DD</sub> .                                             |
| 14/0             | 1 3               | Routes V <sub>OUT</sub> A to J4-2                                                                   |
| W2               | 1 3               | Routes V <sub>OUT</sub> A to J4-10                                                                  |
|                  | 1 3               | Connects AGND to the inverting input of the output op amp, U2                                       |
| W3               | 1 3               | Configures output op amp, U2, to unity gain                                                         |
|                  | 1 3               | Connects TP2 input to the inverting input of the output op amp, U2                                  |
|                  | 1 3               | Routes the selected position of W9 jumper to SDATA input                                            |
| W4               | 1 3               | Routes SDA input to SDATA input                                                                     |
| \A/F             | 1 3               | Negative supply rail of the output op amp, U2, is powered by V <sub>SS</sub> for bipolar operation. |
| W5               | 1 3               | Negative supply rail of the output op amp, U2, is tied to AGND for unipolar operation.              |
| 14/0             | 1 3               | Routes CLKX to SCLK input                                                                           |
| W6               | 1 3               | Routes SCL to SCLK input                                                                            |
| \A/ <del>7</del> | • •               | A1 pin is set high through pull-up resistor, R4. Used for U1 only.                                  |
| W7               | ••                | A1 pin is set low. Used for U1 only.                                                                |
| 10/0             | • •               | A0 pin is set high through pull-up resistor, R3. Used for U1 only.                                  |
| W8               | ••                | A0 pin is set low. Used for U1 only.                                                                |
|                  | 1 3               | FSX is selected to connect to W4 for SDATA input.                                                   |
| W9               | 1 3               | None selected                                                                                       |
|                  | 1 3               | DX is selected to connect to W4 for SDATA input.                                                    |

| Reference | Jumper<br>Setting | Function                                                               |
|-----------|-------------------|------------------------------------------------------------------------|
| 1440      | • •               | U4 V <sub>SENSE</sub> pin is disconnected to its V <sub>OUT</sub> pin. |
| W10       | ••                | U4 V <sub>SENSE</sub> pin is connected to its V <sub>OUT</sub> pin.    |
| W11       | 1 3               | Routes V <sub>OUT</sub> B to J4-4                                      |
| VVII      | 1 3               | Routes V <sub>OUT</sub> B to J4-12                                     |
| W12       | 1 3               | Routes V <sub>OUT</sub> C to J4-6                                      |
| VV1Z      | 1 3               | Routes V <sub>OUT</sub> C to J4-14                                     |
| W13       | 1 3               | Routes V <sub>OUT</sub> D to J4-8                                      |
| VV13      | 1 3               | Routes V <sub>OUT</sub> D to J4-16                                     |
| W14       | 1 3               | Connects 3.3 VD to VDD for digital supply                              |
| VV 14     | 1 3               | Connects 5 VD to VDD for digital supply                                |
| TDO       | • •               | Disconnects external V <sub>REF</sub> to U4, reference input           |
| TP8       |                   | Connects external V <sub>REF</sub> to U4, reference input              |
| TDO       | • •               | Disables sharing of supply and reference of U4                         |
| TP9       | •                 | Enables sharing of supply and reference of U4                          |

**Legend:** Indicates the corresponding pins that are shorted or closed.

#### 3.6 Schematic

The schematic diagram follows this page.

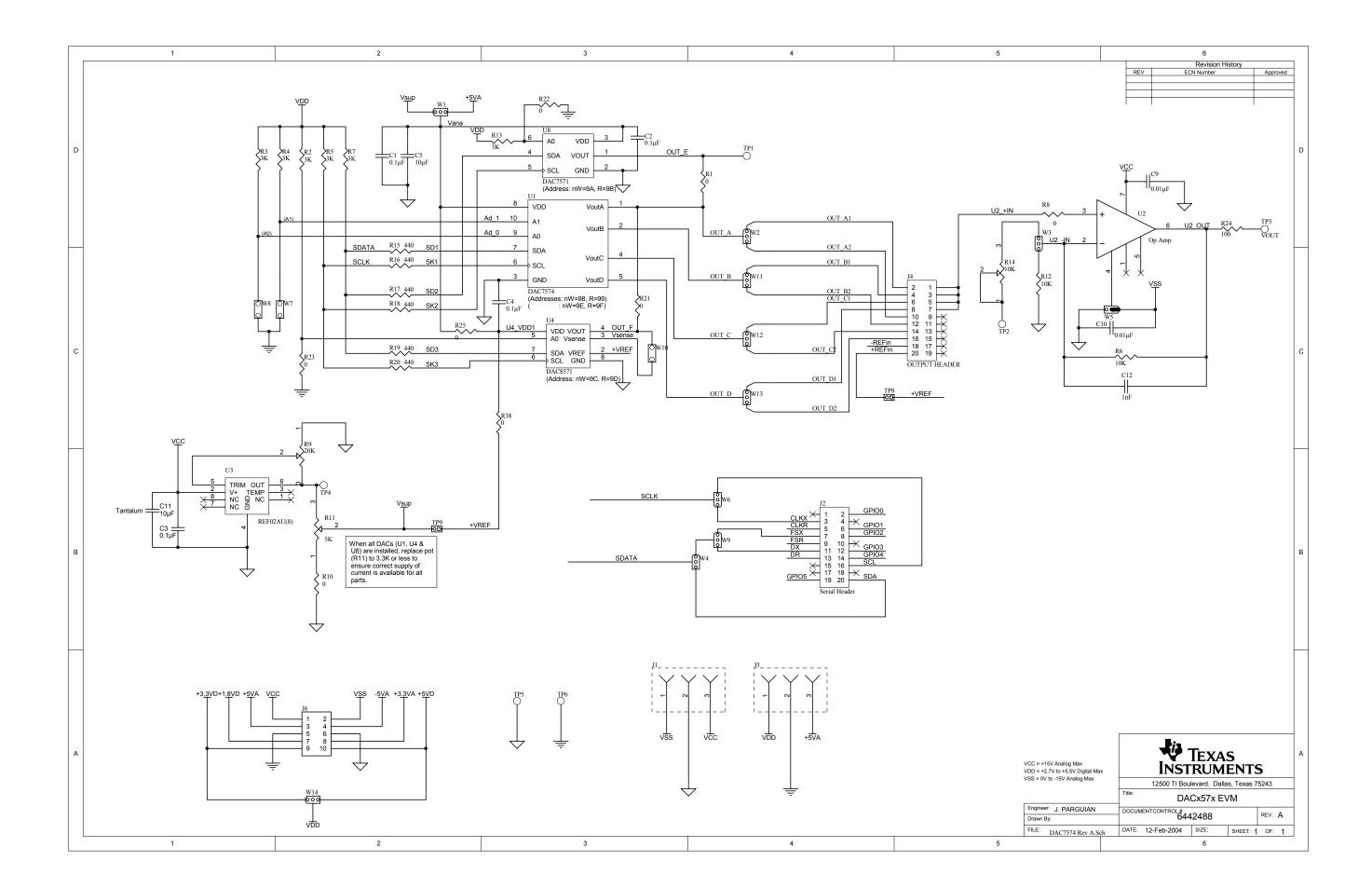

#### **IMPORTANT NOTICE**

Texas Instruments Incorporated and its subsidiaries (TI) reserve the right to make corrections, modifications, enhancements, improvements, and other changes to its products and services at any time and to discontinue any product or service without notice. Customers should obtain the latest relevant information before placing orders and should verify that such information is current and complete. All products are sold subject to TI's terms and conditions of sale supplied at the time of order acknowledgment.

TI warrants performance of its hardware products to the specifications applicable at the time of sale in accordance with TI's standard warranty. Testing and other quality control techniques are used to the extent TI deems necessary to support this warranty. Except where mandated by government requirements, testing of all parameters of each product is not necessarily performed.

TI assumes no liability for applications assistance or customer product design. Customers are responsible for their products and applications using TI components. To minimize the risks associated with customer products and applications, customers should provide adequate design and operating safeguards.

TI does not warrant or represent that any license, either express or implied, is granted under any TI patent right, copyright, mask work right, or other TI intellectual property right relating to any combination, machine, or process in which TI products or services are used. Information published by TI regarding third-party products or services does not constitute a license from TI to use such products or services or a warranty or endorsement thereof. Use of such information may require a license from a third party under the patents or other intellectual property of the third party, or a license from TI under the patents or other intellectual property of TI.

Reproduction of information in TI data books or data sheets is permissible only if reproduction is without alteration and is accompanied by all associated warranties, conditions, limitations, and notices. Reproduction of this information with alteration is an unfair and deceptive business practice. TI is not responsible or liable for such altered documentation.

Resale of TI products or services with statements different from or beyond the parameters stated by TI for that product or service voids all express and any implied warranties for the associated TI product or service and is an unfair and deceptive business practice. TI is not responsible or liable for any such statements.

Following are URLs where you can obtain information on other Texas Instruments products and application solutions:

| Products         |                        | Applications       |                           |
|------------------|------------------------|--------------------|---------------------------|
| Amplifiers       | amplifier.ti.com       | Audio              | www.ti.com/audio          |
| Data Converters  | dataconverter.ti.com   | Automotive         | www.ti.com/automotive     |
| DSP              | dsp.ti.com             | Broadband          | www.ti.com/broadband      |
| Interface        | interface.ti.com       | Digital Control    | www.ti.com/digitalcontrol |
| Logic            | logic.ti.com           | Military           | www.ti.com/military       |
| Power Mgmt       | power.ti.com           | Optical Networking | www.ti.com/opticalnetwork |
| Microcontrollers | microcontroller.ti.com | Security           | www.ti.com/security       |
|                  |                        | Telephony          | www.ti.com/telephony      |
|                  |                        | Video & Imaging    | www.ti.com/video          |
|                  |                        | Wireless           | www.ti.com/wireless       |

Mailing Address: Texas Instruments

Post Office Box 655303 Dallas, Texas 75265